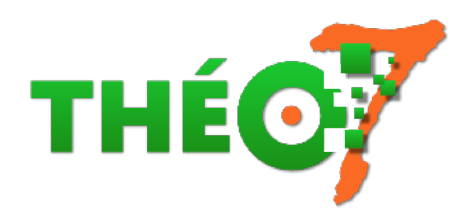

## **Wooclap : interroger à distance (1)**

- enseignant - ressources techniques -

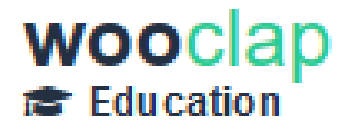

Date de mise en ligne : mardi 24 mars 2020

**Copyright © Théosept - Tous droits réservés**

**Pour renforcer les interactions avec vos élèves, vous disposez, bien sûr des classes virtuelles. Celle proposée par le CNED est simple à mettre en oeuvre mais il est sans doute difficile de réunir tous vos élèves au même moment et dans de bonnes conditions. Nous vous proposons aujourd'hui de varier les plaisirs et de vous penchez sur les outils d'interrogation à distance.**

**L'outil le plus simple est le quizz : une série de questions et des choix de réponses. Il en existe de nombreux comme** Kahoot(un outil simple mais tout en anglais) et Quizinière (un outil CANOPE très puissant, qui permet d'interroger et de faire répondre les élèves selon un grand nombre de modalités : texte, audio, dessin, image...). Nous vous le présenterons plus en détail dans un prochain article.

Aujourd'hui, nous vous proposons de vous pencher sur wooclap.

La première chose à faire est de créer un compte. Utilisez, pour cela, de préférence votre adresse professionnelle. Au moment de la création du compte, choisissez bien la version Éducation (école primaire, collège...). Les autres versions sont soit payantes, soit limitées en fonctionnalités.

## **Faut-il un compte élève ?**

Ce n'est pas l'enseignant mais l'élève qui doit créer son compte. C'est donc possible, mais pas recommandé.

Pour consulter le travail de vos élèves (enregistré automatiquement lorsqu'ils répondent au questionnaire), vous pouvez activer la demande de pseudo et, bien sûr, leur demander le pseudo choisi !

Une fois le compte créé, l'interface minimale s'affiche :

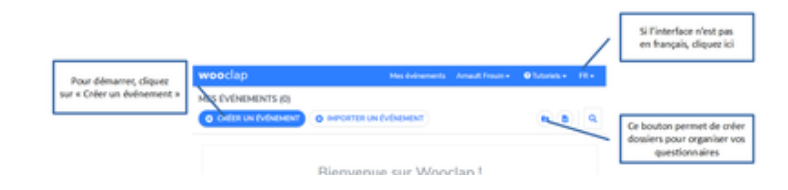

Le plus simple est maintenant de vous pencher sur les tutoriels, dans la barre bleue. Ils vous présentent Wooclap et vous guident dans la réalisation de votre premier événement. Les deux premiers sont courts et indispensables pour démarrer.

- 1. Qu'est-ce qu'un événement ?
- 2. Comment créer et lancer un vote ?
- 3. La barre de navigation (optionnel, il s'agit du pilotage en direct de vos questionnaires)
- 4. Comment insérer des questions dans une présentation ? (également otptionnel, permet d'intégrer vos [questionnaire dans des prés](https://docs.wooclap.com/en/articles/2828485-tutoriel-1-qu-est-ce-qu-un-evenement)[entati](https://docs.wooclap.com/en/articles/566843-tutoriel-2-comment-creer-et-lancer-un-vote)on type powerpoint ou Libreoffice...)

Les types de questionnements possibles : en gras, ceux qui nous paraissent les plus pertinent, mais n'hésitez pas à explorer les autres et nous faire part de vos réalisations

- • **QCM**, bien sûr
- sondage : faire voter les élèves
- • **trouver sur une image** : désigner un endroit sur une image
- échelle : permettre de noter des propositions
- question ouverte
- • **nuage de mots**, pour recueillir des représentations initiales par exemple
- trouver un nombre : répondre par un nombre à une question, pour évaluer une quantité par exemple
- • **appariement** : faire correspondre les termes de deux colonnes, par exemple en conjugaison. (Attention aux homographes que le logiciel ne distingue pas)
- priorisation : ranger des propositions en leur attribuant un score
- • **ordonnancement** : permettre de ranger des propositions
- texte à trous
- diapositive : un petit rappel avant une question ?
- • **audio/vidéo** : un petit rappel avant une question ? les fondamentaux, la Khan Academy ou votre propre vidéo

Enfin, ces types nous paraissent plus adapté à un travail avec des adultes mais allez savoir ce que vous êtes capables d'inventer !

- brainstorming
- concordance

**Utiliser Wooclap pour faire un cours à distance**